### **Guía Rápida Web**

# *i* intelisis

## **Reporte de ISAN para SHCP**

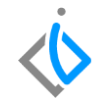

1

## **Reporte de ISAN para SHCP**

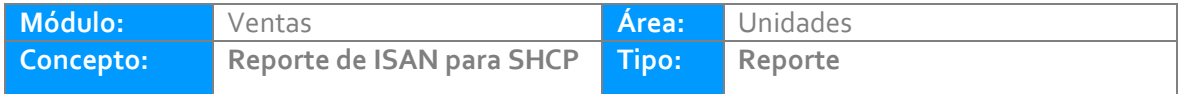

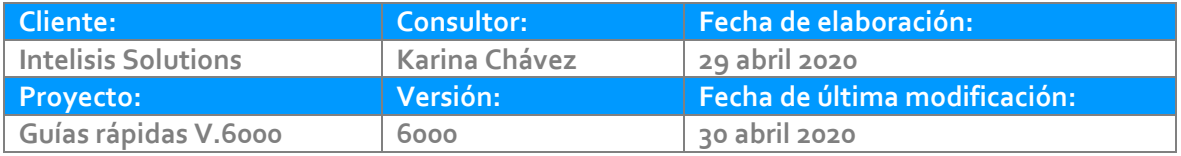

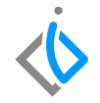

#### **INTRODUCCIÓN:**

*Este reporte separa por clave de artículo y por clave de ISAN las facturas generadas en un periodo determinado.*

[Glosario](file:///C:/Users/kchavez/AppData/Local/Microsoft/Windows/INetCache/Content.Outlook/WVURZGML/Guía%20Rápida%20Web%20(base).docx): Al final de esta Guía podrás consultar un Glosario de terminologías y procesos para tu mejor *comprensión.*

*[FAQ:](file:///C:/Users/kchavez/AppData/Local/Microsoft/Windows/INetCache/Content.Outlook/NBWOZBOF/Guía%20Rápida%20Web%20(ejemplo).docx%23_top) Consulta las preguntas frecuentes al final del documento.*

**Reporte de ISAN para SHCP**

#### **Descripción del proceso**

#### *Para emitir el reporte de "ISAN para SHCP", siga el siguiente procedimiento:*

*Ingrese a la siguiente ruta:*

*Intelisis → Reportes → Autos → ISAN para SHCP*

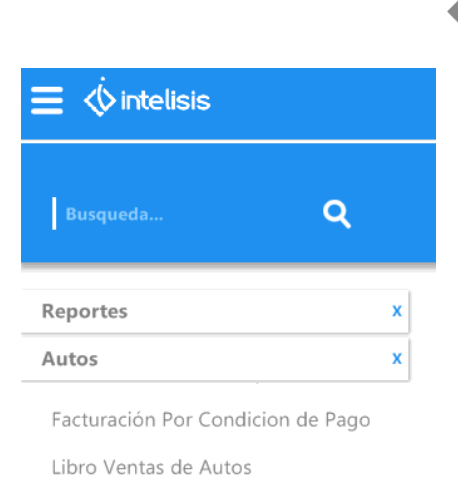

ISAN para SHCP

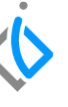

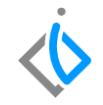

#### **Registrar Parámetros**

Al ingresar a la ruta se abrirá la ventana de parámetros en donde deberá registrar los campos siguientes para emitir el reporte adecuadamente.

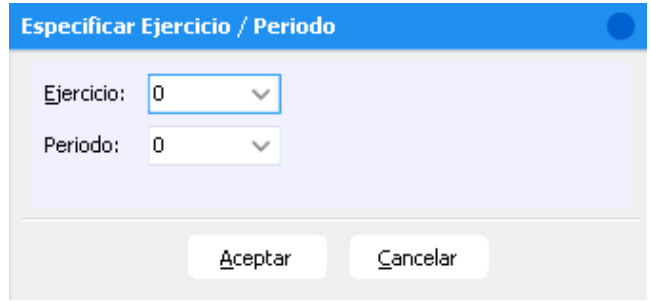

#### **Reporte de ISAN para SHCP**

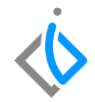

- **Ejercicio:** Se selecciona el año del cual se quiere sacar el reporte.
- **Periodo:** Se selecciona el mes del ejercicio seleccionado del cual se quiere sacar el reporte.

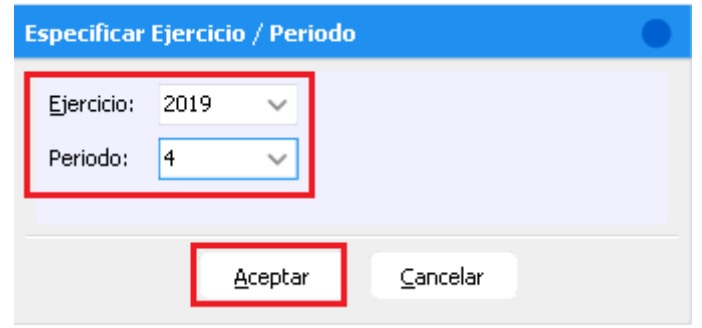

Al definir dichos parámetros de clic en Aceptar para emitir el reporte.

#### **Reporte de ISAN para SHCP** El reporte muestra información tal como:

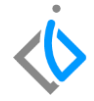

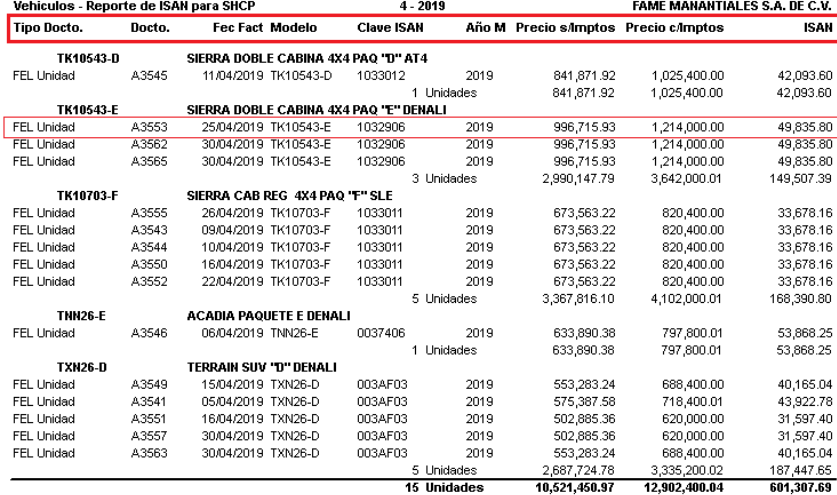

#### **Las columnas que muestra son:**

Tipo de documento, número de documento (número de factura o consecutivo), fecha de facturación de la unidad, modelo (clave de artículo/unidad), clave de ISAN, año modelo de la unidad, precio de la unidad sin impuestos, precio de la unidad con impuestos e ISAN.

#### **Reporte de ISAN para SHCP**

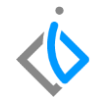

Al final del reporte se mostrará la suma general de las unidades facturadas, la suma general del precio sin impuestos, la suma general del precio con impuestos y la suma general del ISAN.

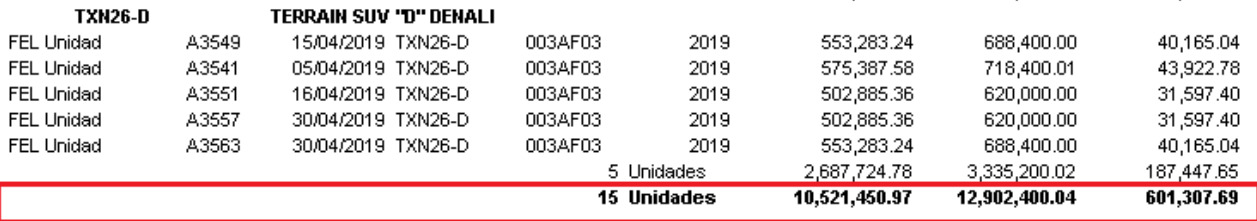

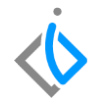

## **Glosario de terminologías y procesos**

**ISAN:** (Impuesto sobre Automóviles Nuevos), es un impuesto federal que administra el Estado y que grava la enajenación de automóviles nuevos por primera vez al consumidor o la importación definitiva.

**SHCP:** Secretaría de hacienda y crédito público (SHCP) se encarga de los asuntos económico-financieros de México que tienen que ver con el Estado.

## **FAQ**

#### **¿Existe algún otro reporte similar a este?**

Libro diario de ventas: este reporte separa por tipo de movimiento y venta las facturas realizadas en un periodo determinado con información enfocada al cálculo de impuestos (ISAN e IVA).

Ruta: Intelisis  $\rightarrow$  Reportes  $\rightarrow$  Autos  $\rightarrow$  Libro diario de ventas

## *<u>intelisis</u>*

**Título de la GRW** 

**Gracias por consultar nuestras Guías Rápidas Web**

*Es un gusto poder ayudarte.*

*Equipo de Consultoría*

*Intelisis Solutions* [dmsautos@intelisis.com](mailto:dmsautos@intelisis.com) *Tel. (443) 333 2537*